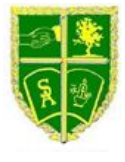

Dear Parents/Carers,

We are pleased to announce the introduction of a new online payment system that will make it simple and quick for you to make payments online. You will be able to keep track of your children's meal account balances as these will be shown online in real time.

In order to use this service, you will need to register for a user account for yourself and link this with your child(ren) existing user accounts. An easy online wizard will take you through this process.

# **Registering for the service**

In order to register for an account, **you will need to use your mobile phone**. This MUST be the phone with the same number that you have provided to the school as your contact number. If your number has changed recently please make sure you let us know. You will be able to sign up for an account the day after we are informed of the change of number.

To link yourself with your child(ren) you will need their account details in the format as provided below.

### **<child\_first\_name> <child\_surname> - <child\_uso\_username>**

### **The website address is https://payments.atomwide.com/stantonyscatholic**

Click on the Register button in the bottom left corner and follow the wizard to the end.

The account that will be created is known as a USO account and will end in **.uso** unlike your children's, which end in .316

## **Important information about creating user accounts**

Please be aware that if you have 2 or more children in the school, you should only need to register once. The other children should automatically get linked to you based on the initial registration.

If you find that this does not happen, you may simply repeat the same registration process using the second child's username and enter the account details that were created for you during the first registration. Do NOT create another new account as all children will then not be visible at the same time.

If you work for a school in London and already have an LGfL USO account, please link your child(ren) to this *account instead of creating a new one.*

If you have previously used the eAdmissions service and remember the account details you used, you should use *that account and link it to your children instead of creating a new one.*

## **Registration process**

While registering for an account, you will be sent a code by text message (or to the ParentComms mobile app if you have one) to complete registration. You will need to enter this code online in order to successfully register.

Please note, you will be creating your own account, entering your child's account details into the site will not allow you to log in.

Thank you for your cooperation.

Kind regards,

Mrs A Moore Head Teacher